#### **LEETC**

Bat Eye-Bike WiFi Digital Video Recorder 1080P

# User Manual for Action Camera APP

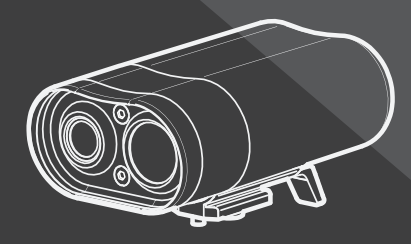

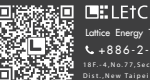

Lattice Energy Technology Corporation 18F.-4,No.77,Sec.1,Xintai 5th Rd.,Xizhi Dist.,New Taipei City 221,Taiwan(R.O.C.) +886-2-2698-8156

APP

#### How to Install APP

# **Step 1 : Search for the APP "LEtC BatEye"** on"Google Play Store" or "APP Store".

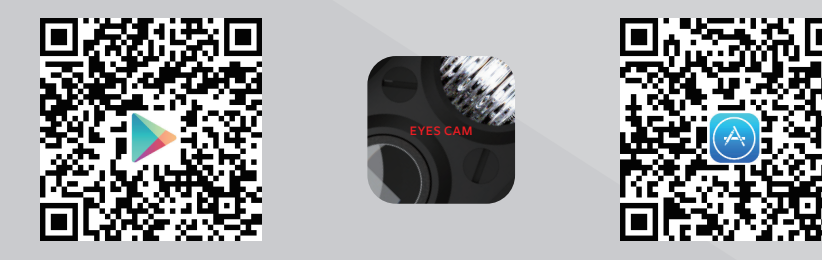

 **Step 2 :** Click the install button to download the APP.

 **Step 1 :** Insert the MicroSDHC card into the

 "Action Cam" and turn it on.  **Parts Name :**  *Micro USB Port for Power Charge Only Wi-Fi Indicator Light Power Button & Video Recording Button LED Light Power Button & Charging Indicator Light MicroSDHC Socket*

 **Step 2 :** Switch on the Wi-Fi function on your smart-phone. Select Wi-Fi device "Action Cam XXXXX" and enter the password (default PASSWORD: 12345).

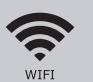

WiFi Name :Action Cam XXXXX Password :12345

 **ps :** You can change your WiFi Name and Password in Setting Page; If you forget your password, Please push "Power" & "WiFi" Button at the same time about 5 seconds; Then Action Cam will reset WiFi name and Password.

**CAM**

 **Step 3 :** Tap the APP to set up the time first.

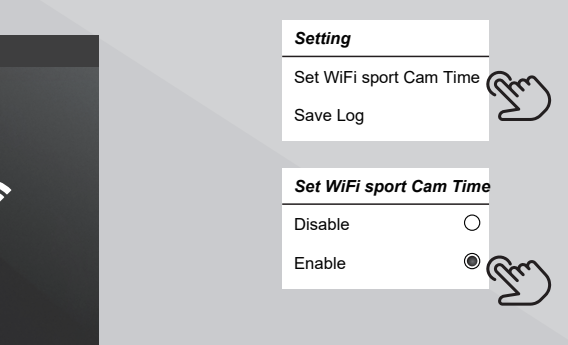

*Click here to setup time for Action Cam*

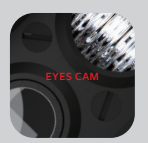

 **Step 4 :** Connect the "Action Cam". If it is connected to the device successfully, the image will show on the screen.

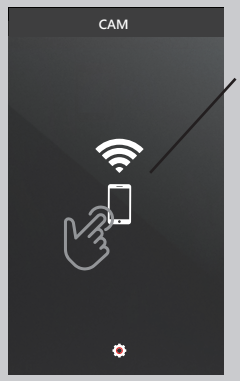

*Click here to connect the Action Camera*

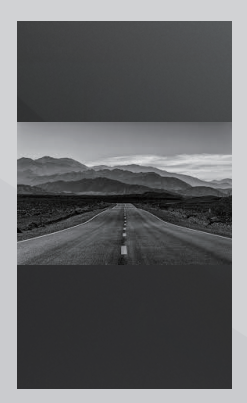

## Icon Description

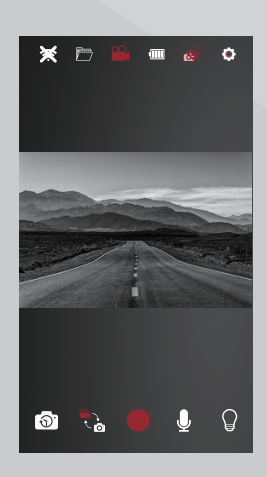

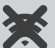

*Disconnect*

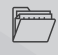

*Review image files from the MciroSDHC Card*

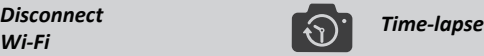

**TO** 

*Swap*

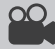

#### *Blink when recording*

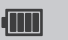

*Power Display*

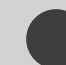

*Video / Capture* 

*Video / Capture* 

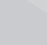

*Record / Mute*

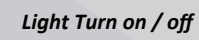

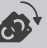

*Rotate Screen*

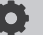

*Set Up*

# Indicator light and battery

#### Indicator Light Instruction

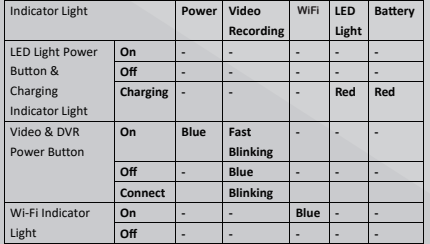

#### Battery life description

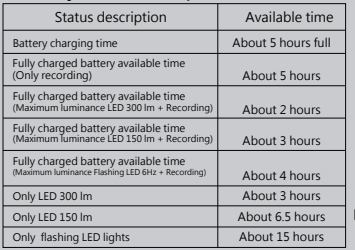

#### **Federal Communication Commission Interference Statement**

This equipment has been tested and found to comply with the limits for a Class B digital device, pursuant to Part 15 of the FCC Rules. These limits are designed to provide reasonable protection against harmful interference in a residential installation.

This equipment generates, uses and can radiate radio frequency energy and, if not installed and used in accordance with the instructions, may cause harmful interference to radio communications. However, there is no guarantee that interference will not occur in a particular installation. If this equipment does cause harmful interference to radio or television reception, which can be determined by turning the equipment off and on, the user is encouraged to try to correct the interference by one of the following measures:

. Reorient or relocate the receiving antenna.

. Increase the separation between the equipment and receiver.

. Connect the equipment into an outlet on a circuit different from that to which the receiver is connected.

. Consult the dealer or an experienced radio/TV technician for help.

FCC Caution: To assure continued compliance, any changes or modifications not expressly approved by the party responsible for compliance could void the user's authority to operate this equipment. (Example - use only shielded interface cables when connecting to computer or peripheral devices).

#### **FCC Radiation Exposure Statement**

This equipment complies with FCC RF radiation exposure limits set forth for an uncontrolled environment. This equipment should be installed and operated with a minimum distance of 20 centimeters between the radiator and your body. This transmitter must not be co-located or operating in conjunction with any other antenna or transmitter.

The antennas used for this transmitter must be installed to provide a separation distance of at least 20 cm from all persons and must not be co-located or operating in conjunction with any other antenna or transmitter.

This device complies with Part 15 of the FCC Rules. Operation is subject to the following two conditions:(1) This device may not cause harmful interference, and (2) This device must accept any interference received, including interference that may cause undesired operation.

**P.S. :** Please use Class 10 or above MicroSDHC Card up to 128GB with the speed of reading and writing faster than 50MB/s "Media Player Classic Home Cinema" or "KMplayer" is recommended to play your video on PC.